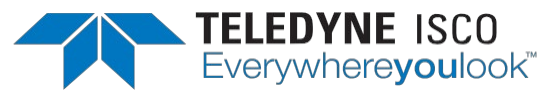

# ACCQ*Prep*® HP150 Waste Collection Switching Valve Instructions

October 9, 2019

#695233929

#### **Overview:**

The ACCQPrep HP150 is a HPPLC (High Performance Preparative Liquid Chromatography) instrument.

One of the available options on the ACCQPrep HP150 is an external valve that allows for the diversion of the waste stream into a specific container. The valve allows the user to collect into up to 12 different waste containers.

This feature would be useful for ACCQPrep set up for multiple users in a high-throughput environment. Isolation of the waste stream for a specific run or repetition of runs allows a user to save all eluent until they verify that the target compound is in the collected fractions before combining with general waste and disposal.

### **Installation:**

- 1) Turn the ACCQPrep off.<br>2) Determine where the
- Determine where the different waste collection vessels will be located.
- 3) Determine where the waste stream selection valve will be located.
- 4) On the back of the ACCQPrep, locate the cross where the waste streams combine and disconnect the line running from the cross to the waste container.
- 5) Cut a length of the provided tubing sufficient to reach from this cross to the waste selection valve, using the supplied fittings (nut and two-piece ferrule).

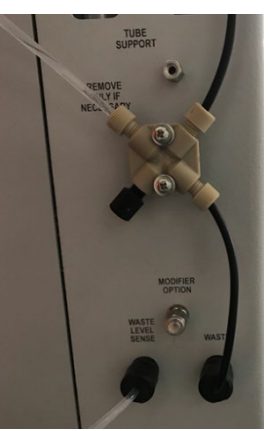

- 6) Cut lengths of the provided tubing sufficient in length to reach the desired waste containers from the waste selection valve using the supplied fittings.
- a. Port 12 is designed to go to the common waste container.
- 7) Connect the waste valve using the provided USB cable to the back of the AutoSampler USB port.
- 8) Connect the valve to power via one of the below methods.
	- a. Connect to the 24V power supply jack on the back of the AutoSampler using the provided cable.
	- b. Connect to the AC power using the provided power supply.
- 9) Restart the ACCQPrep.

## **Operation of the Waste Selection valve in PeakTrak:**

The waste stream selector valve can be selected in the by pressing Play or on the queue screen in the Sample Options Menu as shown below. You can either select Port 12 (the common waste port) or the valve number that associates with the sample position on the autosampler position

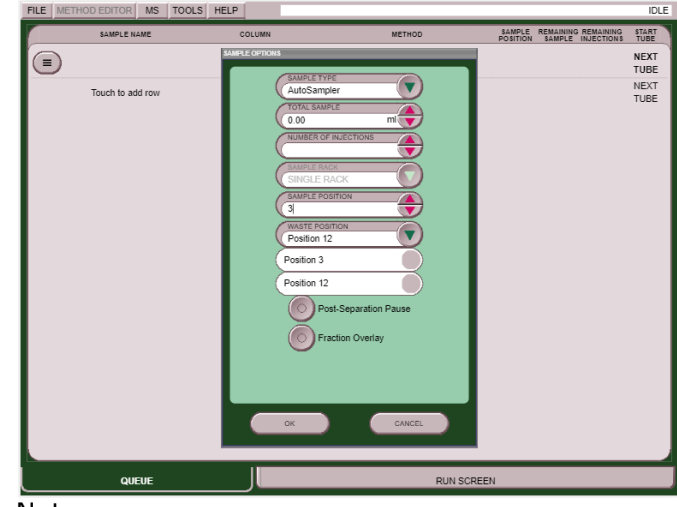

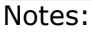

1) If waste level monitoring is enabled, the waste sense line from the back of the ACCQPrep must be placed in the same container the waste stream is being diverted, for proper function.

2) If a sample rack with greater than 12 positions is used, then the sample position allows only position 12 for any position greater than 12.

3) If using multiple sample racks, the sample valve will allow either the sample position for each rack or position 12. For example, if using two split sample racks, sample position 3 on both racks would go to waste valve port 3 also.

#### Teledyne Isco

P.O. Box 82531, Lincoln, Nebraska, 68501 USA Toll-free: (800) 775-2965 • Phone: (402) 464-0231 • Fax: (402) 465-3001 E-mail: [IscoService@teledyne.com](mailto:IscoService@teledyne.com)

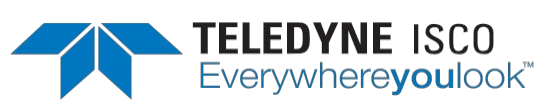

Teledyne Isco is continually improving its products and reserves the right to change product specifications, replacement parts, schematics, and instructions without notice.